The port utilization information documented below applies to different releases of the Avaya™ IP Softphone, Avaya<sup>™</sup> IP Agent and Avaya<sup>™</sup> Softconsole applications. These applications are hereafter referred to as the *PC application* or *the application*. The PC application uses different connections (sockets) and local PC ports for signaling and media (audio) communications. The number of sockets used, the values of the ports selected for these sockets are dependent on the PC application's release and on its configuration (Road Warrior versus Telecommuter). Due to these differences, the port/connection information is grouped into the following two main sections:

- **Softphone R2 and Agent V2**
- **Softphone R3 V2 or later, Agent V3 or later, Softconsole R1 or later**

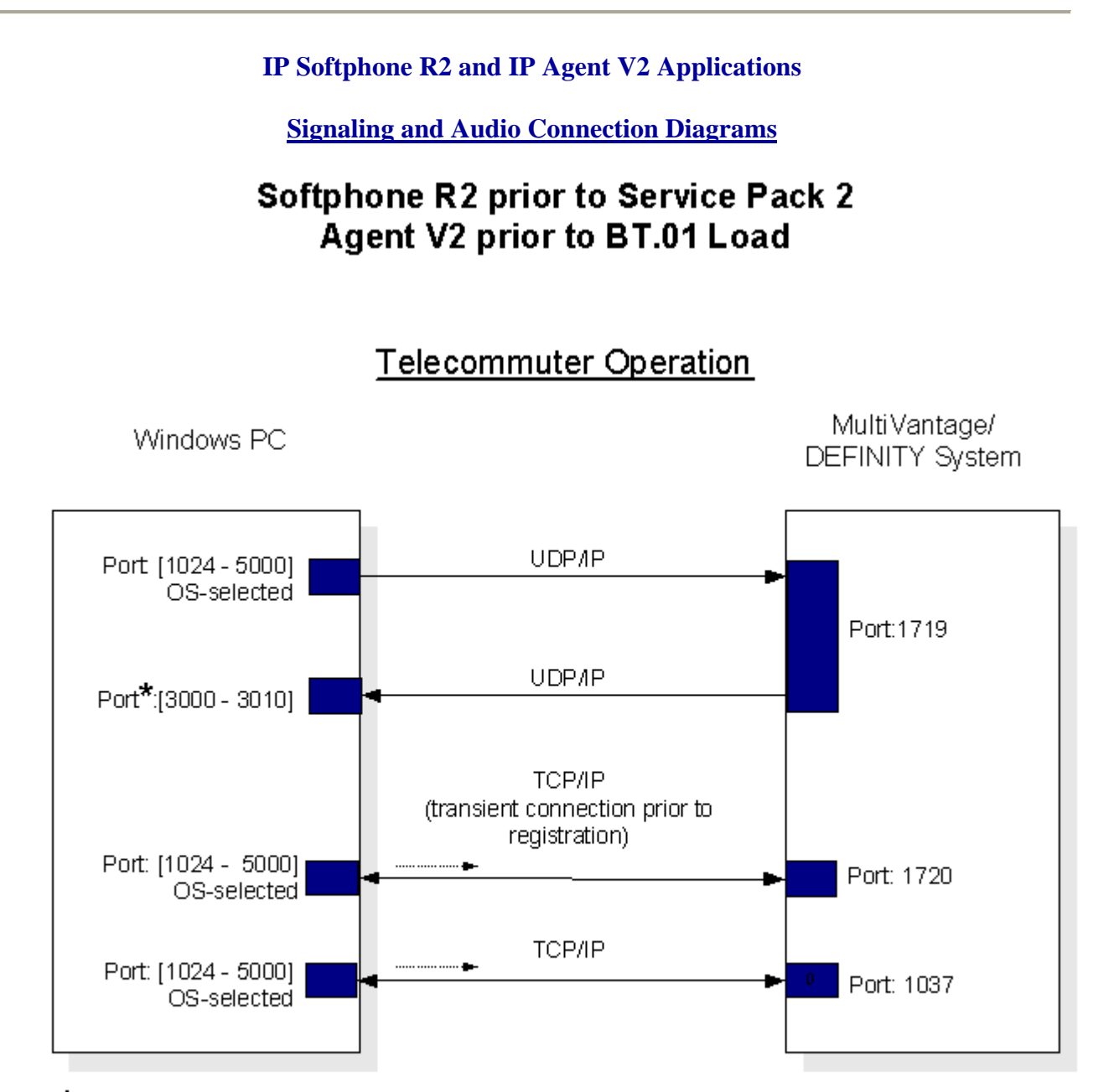

\* Administrable via Windows Registry setting

Legend: Direction of socket initialization

# **Softphone R2 prior to Service Pack 2** Agent V2 prior to BT.01 Load

### **RoadWarrior Operation**

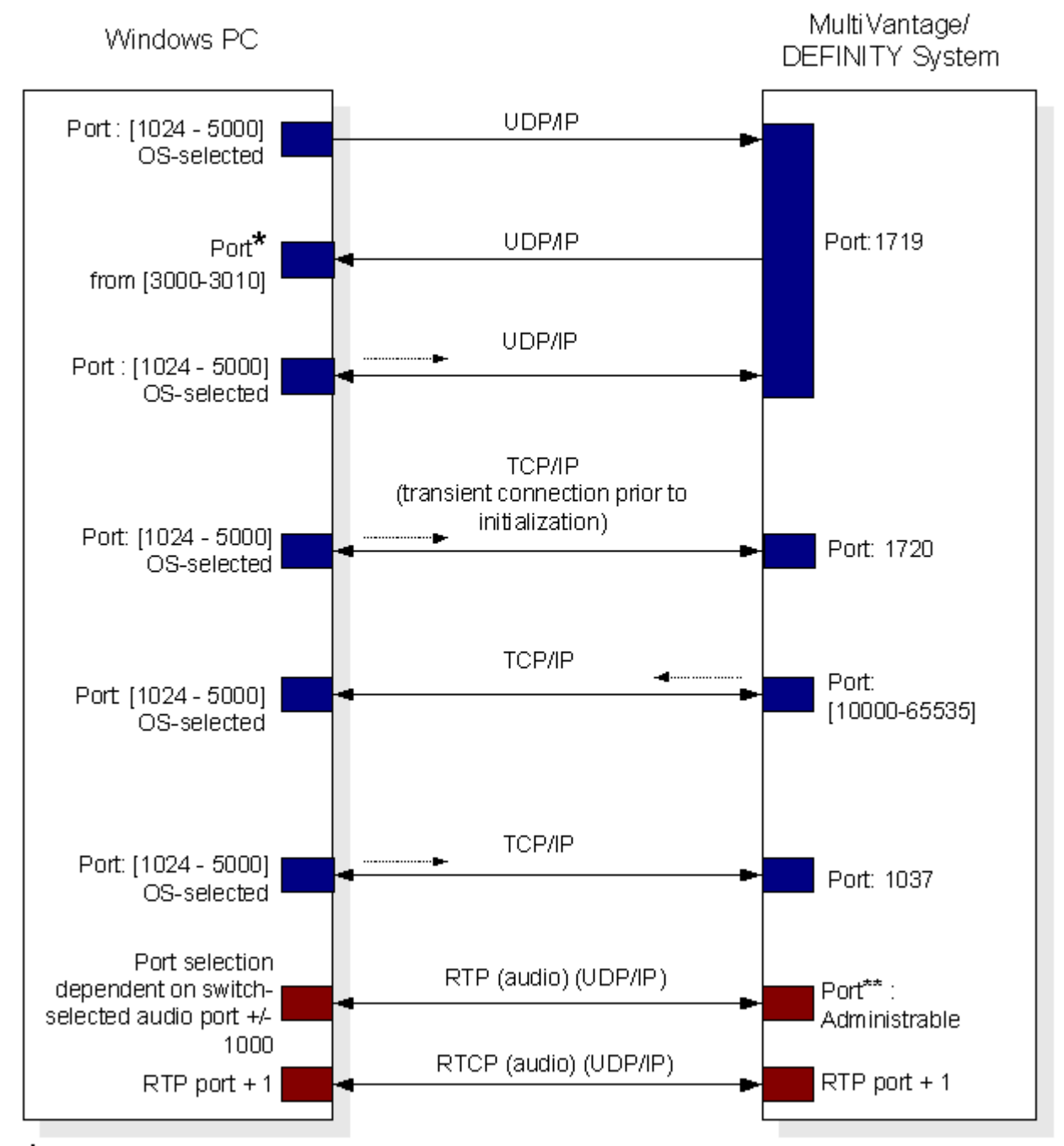

\* Administrable via Windows Registry setting.

\*\* Administrable per switch's network region basis (R9 and later), or per codec set on R8 systems. Legend:

# **Softphone R2 - Service Pack 2** Agent V2 - BT.01 Load or Later

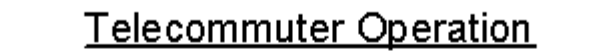

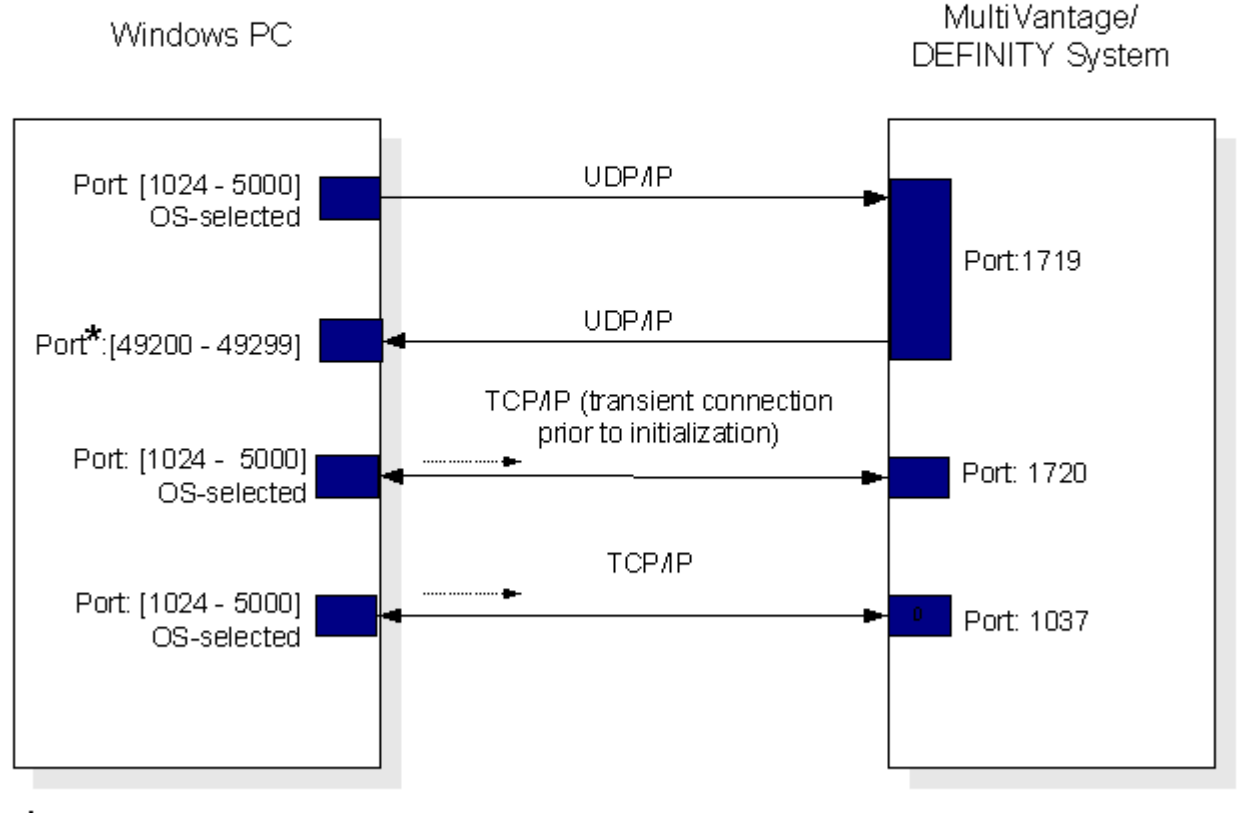

\* Administrable via Windows Registry setting

#### **RoadWarrior Operation** MultiVantage/ Windows PC DEFINITY System **UDPAP** Port [1024 - 5000] OS-selected **UDPAP** Port: 1719 Port\*:[49200 - 49299] UDP/IP Port :[1024 - 5000] OS-selected TCP/IP (transient connection prior to registration) Port: [1024 - 5000] Port: 1720 OS-selected TCP/IP Port: Port: [1024 - 5000] [10000-65535] OS-selected **TCP/IP** Port: [1024 - 5000] Port: 1037 OS-selected Port selection RTP (audio) (UDP/IP) dependent on switch-Port<sup>\*\*</sup>: selected audio port +/-Administrable 1000 RTCP (audio) (UDP/IP) RTP port  $+1$ RTP port  $+1$

**Softphone R2 - Service Pack 2** Agent V2 - BT.01 Load or Later

\* Administrable via Windows Registry setting

\*\* Administrable per switch's network region basis (R9 and later), or per codec set on R8 systems.

Legend: 

### **Port Administrable via Windows Registry Setting:**

IP Softphone R2 prior to Service Pack 2 / IP Agent V2 prior to BT.01 Load:

If no port range is administered in the Windows Registry, the port is selected from within [3000 - 3010]. Otherwise, the port is selected from the administered port range.

IP Softphone R2 Service Pack 2 / IP Agent V2 BT.01 Load or Later:

If no port range is administered in the Windows Registry, the port is selected from within [49200 - 49299]. Otherwise, the port is selected from the administered port range.

Port Range Administration for all releases of IP Softphone R2 and IP Agent V2:

The DWORD fields *FirstRegRasPort* and *LastRegRasPort* can be set in the *HKEY\_CURRENT\_USER\Software\Avaya\PassageWay\DEFINITY\DoLAN* Registry key to control the port selection.

*FirstRegRasPort* : Indicates the lower bound of the port range *LastRegRasPort* : Indicates the upper bound of the port range.

#### **IP Softphone R3 V2 (or later), IP Agent V3 (or later) and Softconsole R1 (or later) Applications**

#### **Port Selection Rules**

1. Port Range Administration via Application User Interface

For IP Softphone R3 V2 (or later), IP Agent V3 (or later) and Softconsole R1 (or later) applications, the signaling and audio port selections can be controlled via the Registry or via the application's Login Settings' Advanced tab, shown below. If no port range is specified in the following dialog or in the Registry, then the default range, 1025-65535, is used. The administered range must be no less than 100.

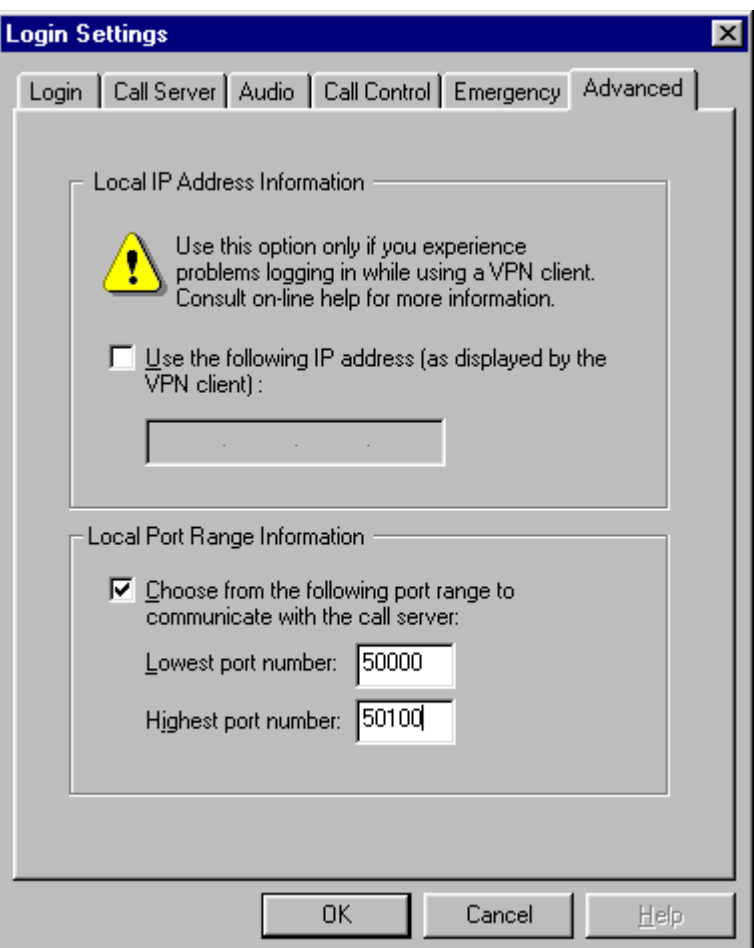

Alternatively, the signaling and audio port selection range can be controlled from the Registry by setting the following Registry fields.

Key: *HKEY\_CURRENT\_USER\Software\Avaya\iClarity\Options*  Fields: *PortLow* (DWORD) and *PortHigh* (DWORD).

*PortLow*: Indicates the lower bound of the port range *PortHigh*: Indicates the upper bound of the port range.

2. Audio Port Range Administration via MultiVantage™/DEFINITY® Administration Interface

An endpoint's audio (RTP and RTCP) port selection can be controlled by the MultiVantage software from the 'ip-network-region' administration screen. The IP network region associated with the endpoint needs to be determined prior to administering the audio port range values. The example below shows a sample administration for the IP network region 1 on a MultiVantage server.

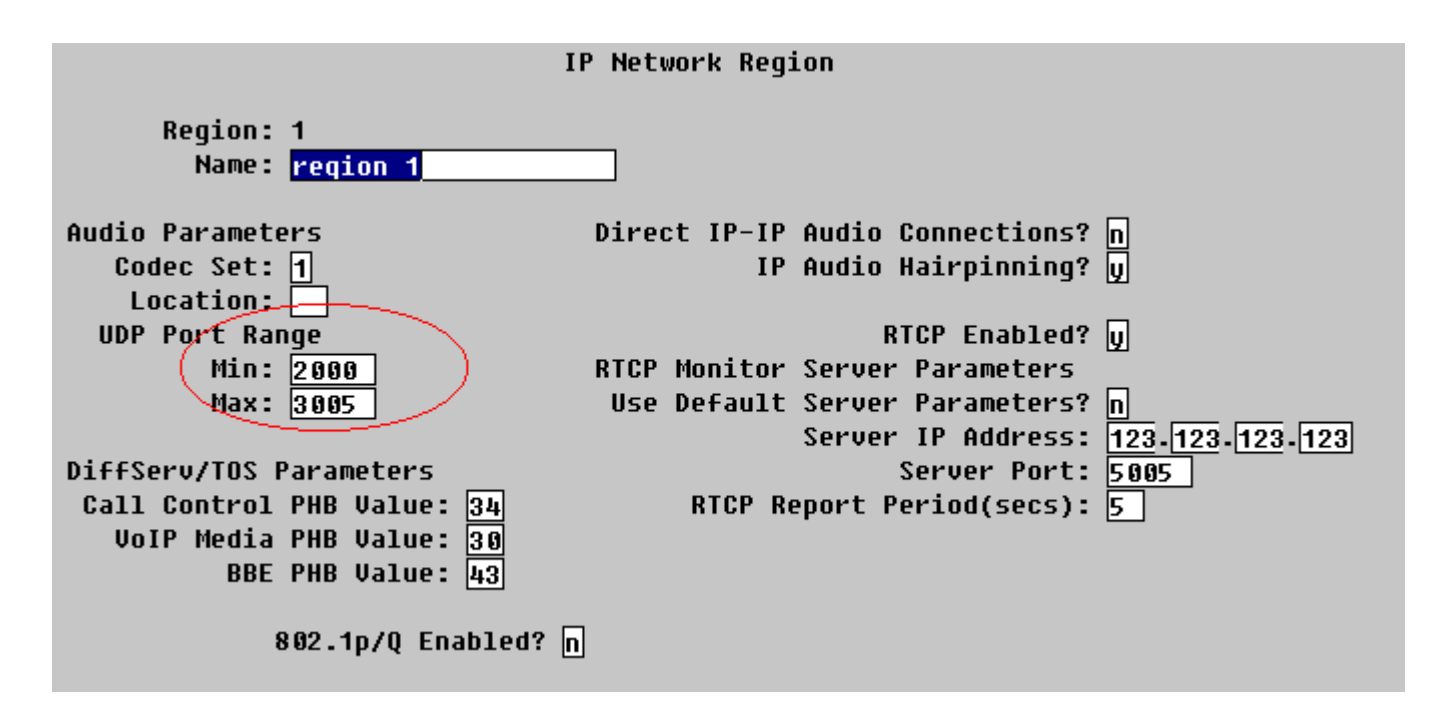

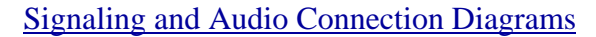

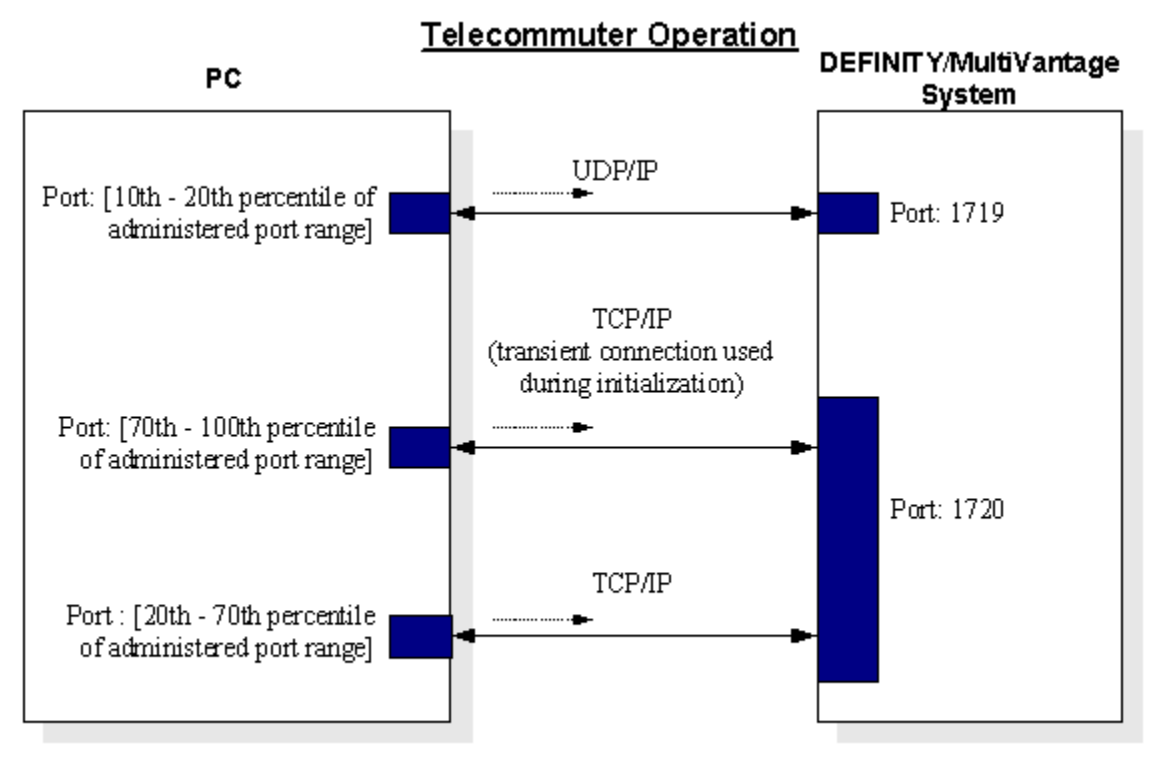

Legend: "<sup>■</sup> Direction of socket initialization

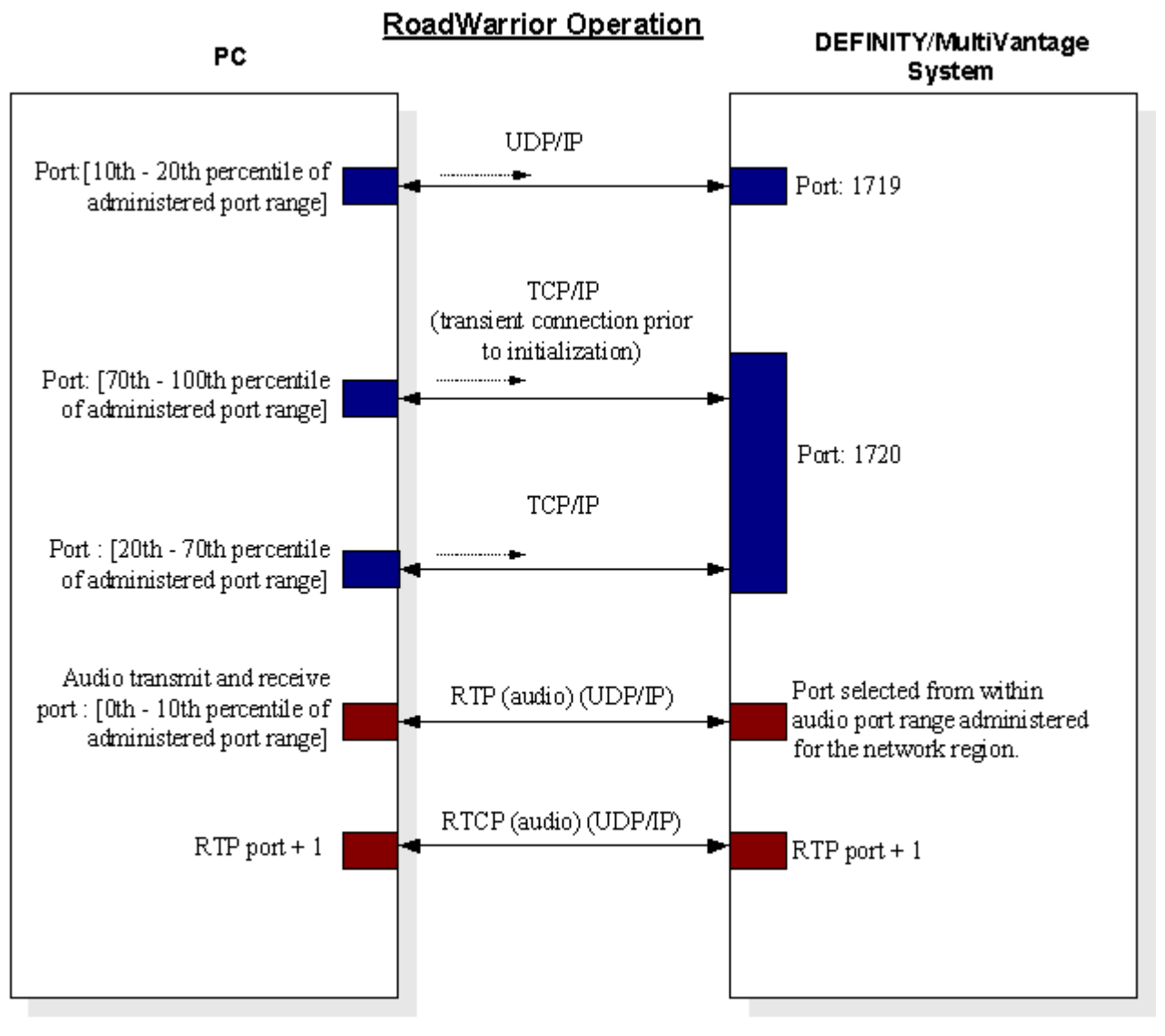

Legend: Direction of socket initialization

**Notice:** While reasonable efforts were made to insure that the information in this document was complete and accurate at the time of printing, Avaya Inc. can assume no liability for any errors. Changes and corrections to the information in this document may be incorporated in future releases.